# Configuración del paso a través de VPN en RV130 y RV130W

## Objetivo

El paso a través de VPN se utiliza para permitir o bloquear el paso de varios túneles VPN a través del dispositivo.

El objetivo de este documento es mostrarle cómo configurar los ajustes de VPN Passthrough en los routers RV130 y RV130W.

## Dispositivos aplicables

·Router VPN RV130

· Router multifunción Wireless-N RV130W

### Configuración del paso a través de VPN

Paso 1. Inicie sesión en la utilidad de configuración web del router y elija VPN > VPN Passthrough. Se abre la página VPN Passthrough:

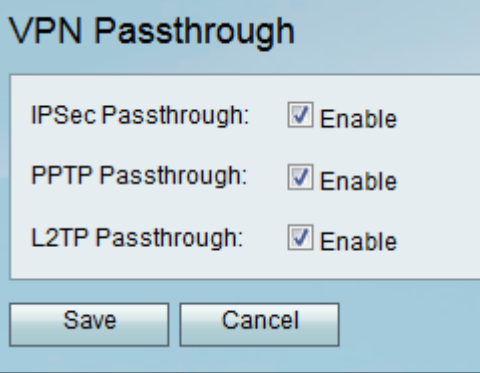

Paso 2. Marque una o más de las siguientes casillas de verificación para habilitar el paso a través para el dispositivo:

·IPSec: permite que los túneles IPSec pasen a través del router. La seguridad de protocolo de Internet (IPSec) se utiliza para aplicar un intercambio seguro de paquetes en la capa IP del modelo de protocolo TCP/IP. IPSec puede proteger cualquier protocolo que se ejecute sobre IP (por ejemplo, TCP, UDP e ICMP) y permita cifrar y verificar la información intercambiada entre sitios remotos. La ventaja de este protocolo es que permite la autenticación, integridad, control de acceso y confidencialidad con el uso de dos protocolos.

·PPTP: Permita que los túneles PPTP (del inglés Point-to-Point Tunneling Protocol, protocolo de túnel punto a punto) pasen a través del router. PPTP garantiza que los mensajes se transmiten de una red privada a otra.

·L2TP: Permita que los túneles del Protocolo de túnel de capa 2 (L2TP) pasen a través del router. El protocolo de túnel de capa 2 (L2TP) es un estándar que permite la existencia de enlaces virtuales en Internet. L2TP cifra y encapsula los datos dentro del protocolo L2TP y los transporta de un dispositivo a otro en una red LAN o WAN.

Paso 3. Haga clic en Guardar para guardar la configuración o haga clic en Cancelar para revertir los cambios realizados.

#### Acerca de esta traducción

Cisco ha traducido este documento combinando la traducción automática y los recursos humanos a fin de ofrecer a nuestros usuarios en todo el mundo contenido en su propio idioma.

Tenga en cuenta que incluso la mejor traducción automática podría no ser tan precisa como la proporcionada por un traductor profesional.

Cisco Systems, Inc. no asume ninguna responsabilidad por la precisión de estas traducciones y recomienda remitirse siempre al documento original escrito en inglés (insertar vínculo URL).